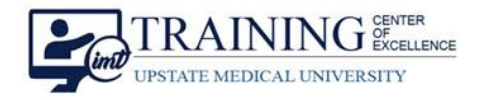

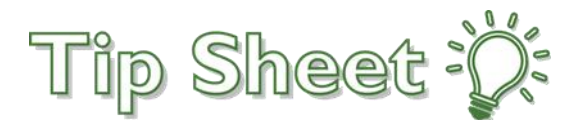

# **COVID-19 Discharge Instructions**

**Effective March 12, 2020 (05:00PM)**, **Discharge Instructions** for **COVID-19**, a novel strain of **Coronavirus**, are available in Epic for [Inpatient,](#page-0-0) [Emergency,](#page-1-0) an[d Ambulatory](#page-1-1) settings. There is **no suggestion logic** associated with the discharge instructions for COVID-19 in the system, therefore providers **need to search for and add these instructions** when applicable. **The decision to provide these instructions to a patient is at the discretion of the provider.** 

## Try It Out

- 1. In **Discharge / Wrap-Up activity tools in Epic**, use the typical **instructions sections**.
- 2. **Enter 'covid'** in the **Insert SmartText search field** and select "**Understanding COVID 19 for AVS**". a. *Note: Click the star to mark the instructions as a favorite.*
- 3. Click **Accept** to add it.
- 4. Instructions will print with the **After Visit Summary (AVS)**.

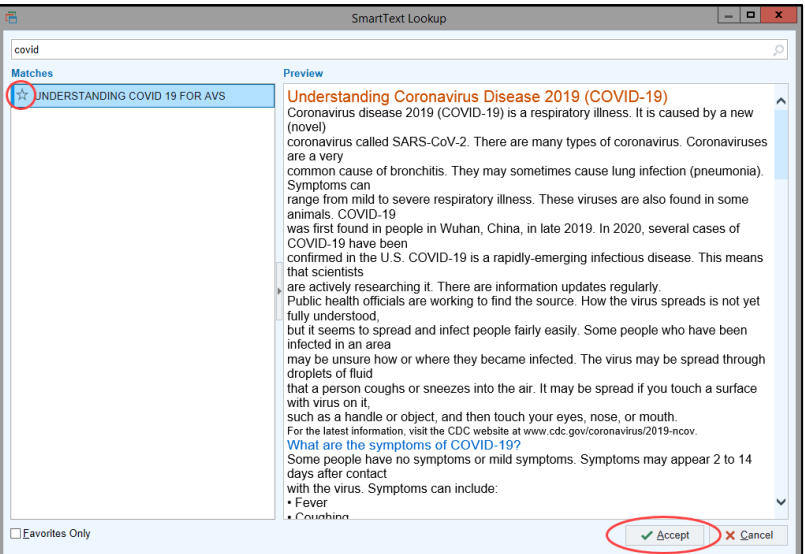

### <span id="page-0-0"></span>**Inpatient**

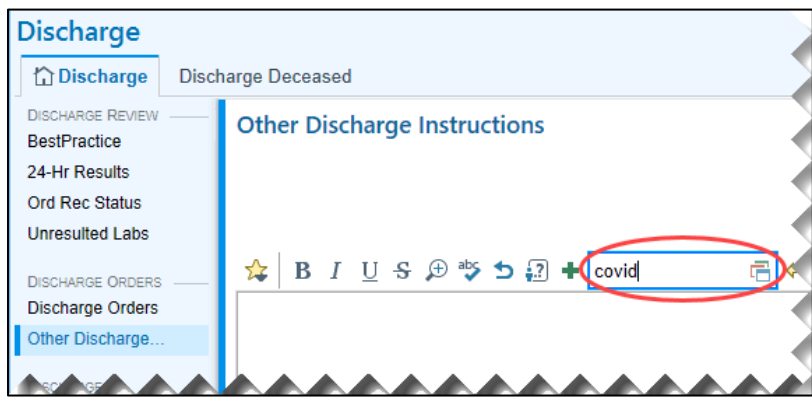

COVID-19 Discharge Instructions Upstate Tip Sheet

**TCOE Created:** 03.12.2020 JAC **AC Approved:** 03.13.2020 MR/KC/DH

### Tip Sheet :  $\beta$ :

#### *Continued…*

### <span id="page-1-0"></span>**Emergency**

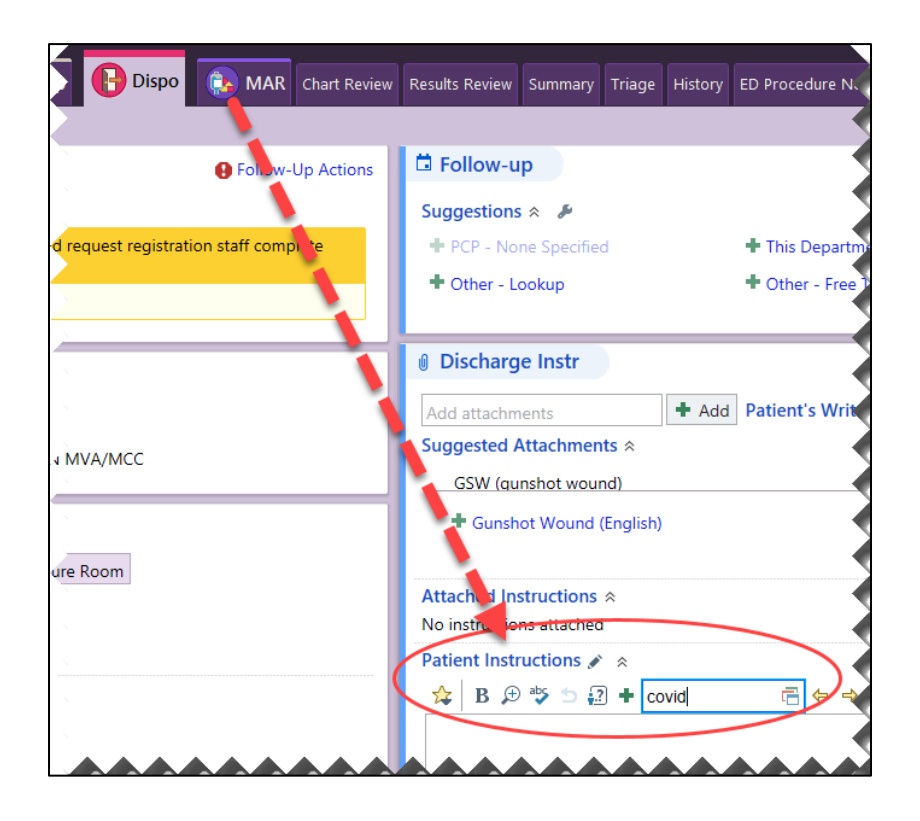

#### <span id="page-1-1"></span>**Ambulatory**

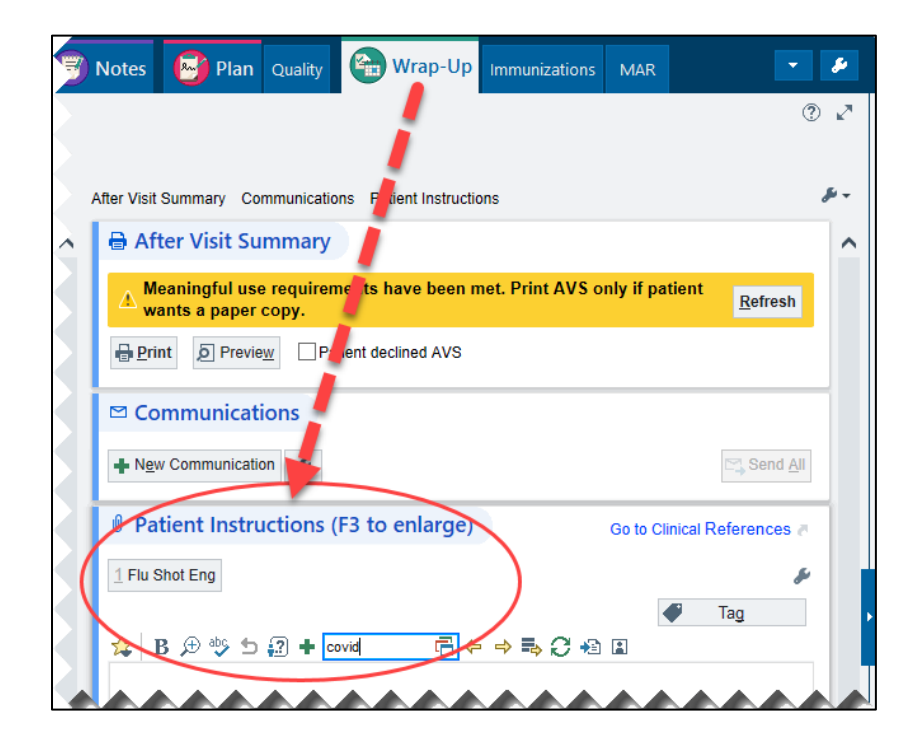